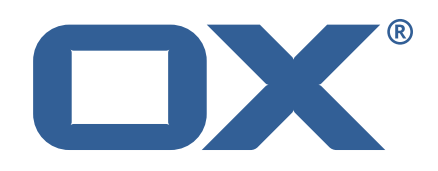

# **Release Notes for Patch Release** #2539

June 15, 2015

©2015 by Open-Xchange AG. All rights reserved. Open-Xchange and the Open-Xchange logo are trademarks or registered trademarks of Open-Xchange AG. All other company and/or product names may be trademarks or registered trademarks of their owners. Information contained in this document is subject to change without notice.

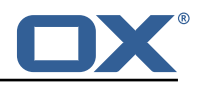

## **1 Shipped Product and Version**

Open-Xchange AppSuite backend 7.6.1-rev29

Open-Xchange AppSuite frontend 7.6.1-rev23

Find more information about product versions and releases at [http://oxpedia.org/wiki/index.](http://oxpedia.org/wiki/index.php?title=AppSuite:Versioning_and_Numbering) [php?title=AppSuite:Versioning\\_and\\_Numbering](http://oxpedia.org/wiki/index.php?title=AppSuite:Versioning_and_Numbering)

## **2 Bugs fixed since previous Public Release**

This document provides a summary of bugfixes and changes that have been applied subsequently to shipping Patch Release #2520.

#### **36711 New contact pictures only available after relogin**

After editing an existing contact and changing the contact picture, the picture were not visible until a relogin. This was fixed and now the new contact picture is visible after an Appsuite refresh.

#### **37373 Subscriptions of mail accounts not displayed in settings area**

In some cases with mailbackend using custom namespaces, it was possible, that no folder was displayed for mail subscriptions in settings. With this fix the mail subscriptions are always displayed and have no other dependencies.

#### **37483 UI gets stuck with certain IMAP folder operations**

After moving a subfolder from Inbox to "My folders" and creating a new subfolder under "My folders", folder creation popup does not close anymore. This was fixed by skipping nulled options, so this operation is available again.

#### **38004 Flag popup opens in invisible area**

Flag popup in conversation view, for emails in the lower range, was not completely visible. This has been fixed by using an overlay for the dropdown to be always in the visible area.

#### **38235 Incorrect error message thrown when importing an already existing appointment**

Importing an already existing appointment leads to the wrong displayed error: "There was no appointment data to import". Now we are displaying the right error message: "Cannot insert appointment (APPOINTMENT NAME). An appointment with the unique identifier (UID) already exists."

#### **38358 Google Maps link somehow leads to wrong search**

The Google Maps link from a contact with address information had no commas. This was fixed by inserting commas at the right position.

#### **38359 Archive folder does not appear immediately after first archiving action**

When there is no Archive folder yet and the first time the Archiving option is used there is visual feedback that it was performed but the folder only appeared in the foldertree after a refresh. With this fix, the foldertree is visible after the archiving is performed.

#### **38368 Action button vanishes from mobile view**

Action button in address book vanished after clicking edit and marking at least one contact. Two toolbars were drawn and resulting in conflicts. This has been fixed by showing only the correct toolbar.

#### **38373 Screen gets blurred when using search on iOS**

After the user tried to change the folder the user can select "Inbox" or "more". When "more" is selected the screen gets blurry. Now menu-blur is removed after hitting more.

#### **38374 Guided tour is started automatically on mobile view**

In case the guided tour is configured to start automatically the first time it also starts in the mobile

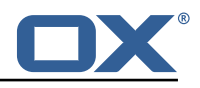

view.

This has been fixed and guided tour does not start longer automatically.

#### **38381 Selecting fr CA as user language still show english menu items in TinyMCE**

The HTML mailcompose dialog offered english as menu language. Now canadian french is displayed after switching to fr CA.

#### **38496 No visible selection when clicking on a folder in the move mail dialog**

Marking an email folder had no visible feedback in the mail move dialog. With the delivered fix the marked folder is visible as "marked" folder.

#### **38498 "Select all" option in Mail behaves different**

The "select all" option was different for mail and address book, mails are selected including doing a focus, the other Appsuite applications selecting without a focus. Now all applications selecting without a focus.

#### **38499 Toggling the open/close state of a folder triggers also triggers selection**

If you click on the open/close toggle of a folder which contains sub-folders, it also triggered the selection background and the folder seems to be selected although it's not. Solution: Avoid changing the focus when clicking on the arrow icon to toggle the folder.

### **3 Tests**

Not all defects that got resolved could be reproduced within the OX QA lab. Therefore, we advise guided and close monitoring of the reported defect when deploying to a staging or production environment. Defects which have not been fully verified, are marked as such.

To avoid side effects, the shipped packages have gone through automated regression test on both, a Continuous Integration System and a dedicated server setup for system and integration testing.

All changes have been checked for potential side-effects and effect on behavior. Unless explicitly stated within this document, we do not expect any side-effects.

### **4 Fixed Bugs**

36711, 37373, 37483, 38004, 38235, 38358, 38359, 38368, 38373, 38374, 38381, 38496, 38498, 38499,